# Integrating Test Results from Jenkins to ALM

This document describes how to install and configure the *HP-Application-Automation-Tools Jenkins* plugin to enable you to integrate test results from Jenkins to ALM. This feature is available starting from ALM 12.21. For more details on this feature, see the *HP Application Lifecycle Management User Guide*.

1. Prerequisites

Install a Jenkins server (the most recent version is recommended).

2. Installing the HP-Application-Automation-Tools Jenkins plugin Download the plugin from the following location:

[https://wiki.jenkins-ci.org/display/JENKINS/HP+Application+Automation+Tools.](https://wiki.jenkins-ci.org/display/JENKINS/HP+Application+Automation+Tools)

#### **To install the Jenkins plugin:**

- 1. Navigate to **Manage Jenkins > Manage Plugins > Advanced** tab.
- 2. Under **Upload Plugin**, upload the attached or downloaded *.hpi* file.

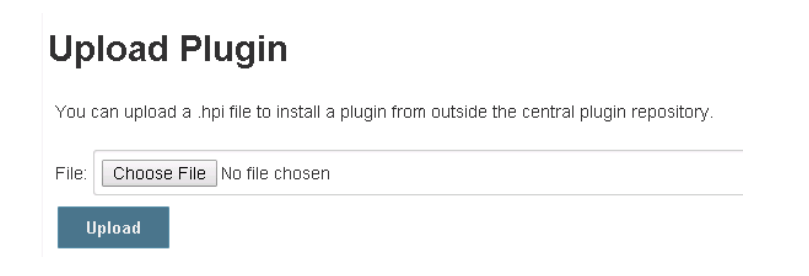

3. After restarting the Jenkins server plugin, navigate to **Manage Jenkins > Manage Plugins**. The plugin should be listed in the **Installed** tab.

For additional information on installing Jenkins plugins, see: [https://wiki.jenkins](https://wiki.jenkins-ci.org/display/JENKINS/Plugins#Plugins-Howtoinstallplugins)[ci.org/display/JENKINS/Plugins#Plugins-Howtoinstallplugins](https://wiki.jenkins-ci.org/display/JENKINS/Plugins#Plugins-Howtoinstallplugins)

#### 3. Configuring the ALM Server Connection

- 1. On the Jenkins server home page, click the **Manage Jenkins** link on the left pane.
- 2. In the Manage Jenkins page, click **Configure System**.
- 3. In the **Configuration** tab, located the **Application Lifecycle Management** section.
- 4. Click **Add ALM server**, if no server is currently configured.
- 5. Enter an ALM Server URL. Format: http:/myserver.mydomain:8080/qcbin

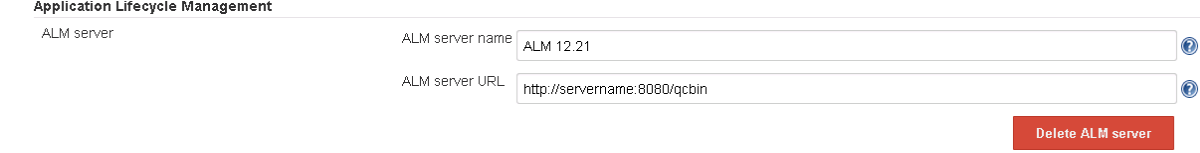

#### 4. Installing Jenkins Plugin for Publishing Results

Install the appropriate Jenkins plugin for your testing framework. The following testing frameworks are supported:

- Junit: <https://wiki.jenkins-ci.org/display/JENKINS/JUnit+Plugin>
- NUnit: <https://wiki.jenkins-ci.org/display/JENKINS/NUnit+Plugin>
- TestNG: <https://wiki.jenkins-ci.org/display/JENKINS/testng-plugin>

For example, to configure the Junit plugin:

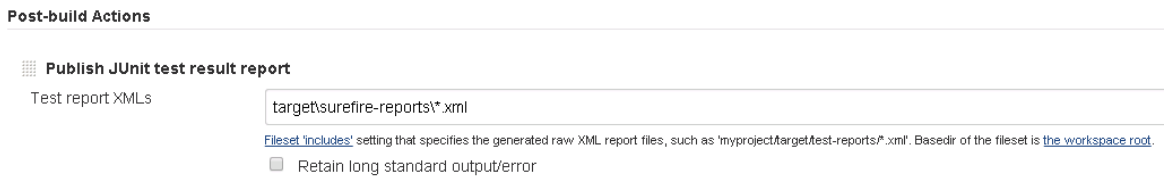

**Note:** Alternatively, instead of installing a Jenkins plugin for publishing results, you can copy JUnit/NUnit/TestNG test results to your build directory.

For example, to copy JUnit test results, execute the XCOPY command:

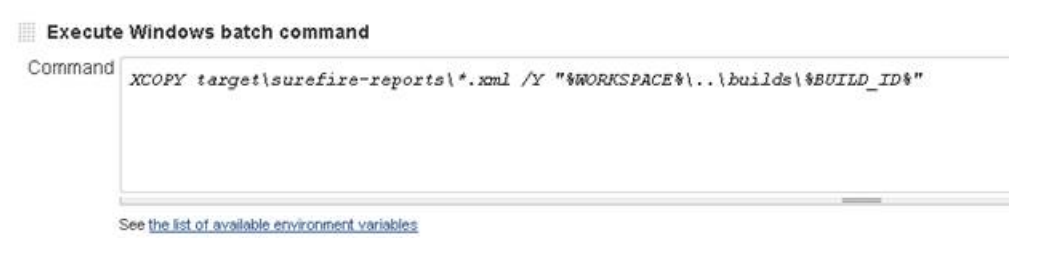

## 5. Configuring the "Upload Test result to ALM" Post-Build Action

#### 1. Click **Add post-build action** and choose **Upload test result to ALM**.

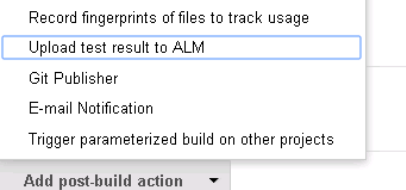

### 2. Complete the post-build actions. For help on any field, click  $\bullet$  to the right of the field. For example:

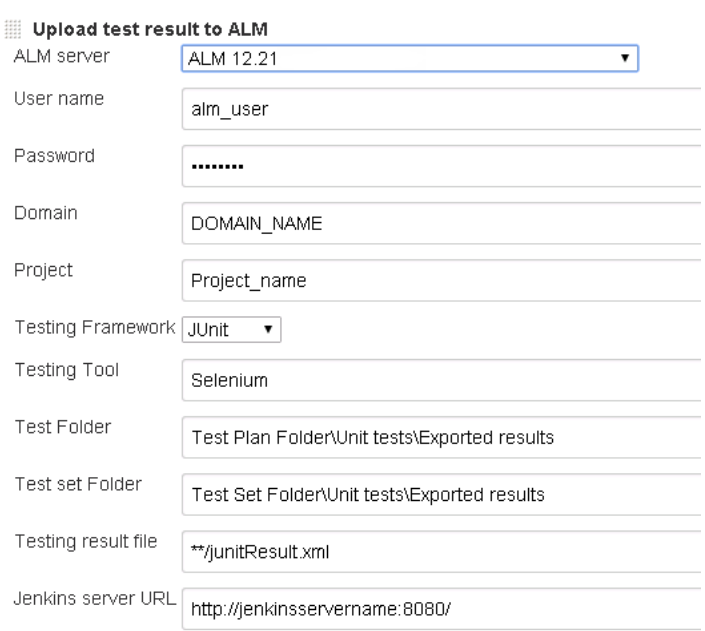

#### 6. Building a Project

**Post-build Actions** 

#### Build your Jenkins project with tests. You can see the plugin's details in the build console output:

```
INFO: 'Upload test result to ALM' Post Build Step is being invoked.
INFO: 1 test result file found.
INFO: Start to upload C:\Program Files (x86)\Jenkins\jobs\ALM Plugin - test
INFO: Start to parse file: C:\Program Files (x86)\Jenkins\jobs\ALM Plugin -
INFO: parse resut file succeed.
INFO: Start to login to ALM Server.
Logged in successfully to ALM Server
INFO: Checking test folder...
INFO: Checking testset folder...
INFO: Uploading ALM Entities...
INFO: Uploaded C:\Program Files (x86)\Jenkins\jobs\ALM Plugin - test - JUnit
INFO: 'Upload test result to ALM' Completed.
```
#### 7. Viewing Result in ALM

When the Jenkins job completes, the results are synchronized with ALM. As part of the synchronization process, ALM creates entities in the following modules:

- **Test Lab module:** Test sets and test instances
- **Test Plan module:** Tests
- **Test Run module:** Run results

**Note:** If the tests and test set entities already exists in ALM in the same Test Lab and Test Plan folders, only the test runs will be created.